# Web Programming Step by Step

#### Chapter 4 Page Layout

Except where otherwise noted, the contents of this presentation are Copyright 2009 Marty Stepp and Jessica Miller.

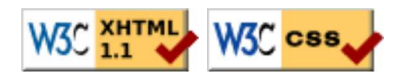

# 4.1: Styling Page Sections

- 4.1: Styling Page Sections
- 4.2: Introduction to Layout
- 4.3: Floating Elements
- 4.4: Sizing and Positioning

# Motivation for page sections

- want to be able to style individual elements, groups of elements, sections of text or of the page
- (later) want to create complex page layouts

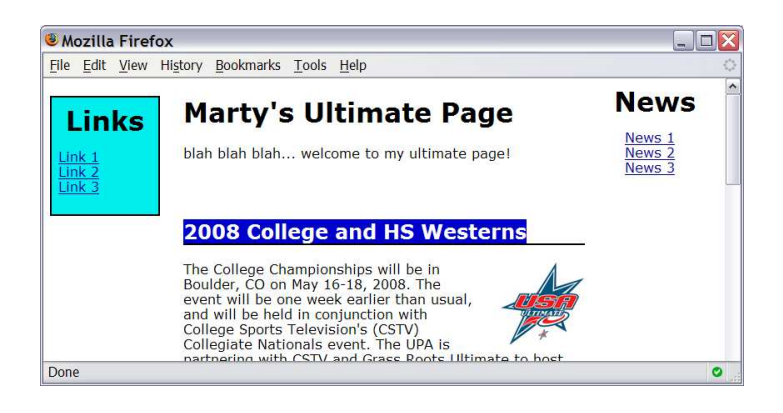

# Sections of a page: <div> (4.1.1)

a section or division of your HTML page (block)

```
<div class="standout">
```
 <h2>Spatula City! Spatula City!</h2> <p class="special">See our spectacular spatula specials!</p> <p>We'll beat any advertised price!</p> </div>

**HTML** 

Spatula City! Spatula City!

See our spectacular spatula specials!

We'll beat any advertised price!

output

- a tag used to indicate a logical section or area of a page
- has no appearance by default, but you can apply styles to it

#### Inline sections: <span> (4.1.2)

an inline element used purely as a range for applying styles

<h2>Spatula City! Spatula City!</h2> <p>See our <span class="special">spectacular</span> spatula specials!</p> <p>We'll beat <span class="standout">any advertised price</span>!</p> HTML

#### Spatula City! Spatula City!

See our **spectacular** spatula specials!

We'll beat any advertised price!

output

CSS

CSS

has no onscreen appearance, but you can apply a style or ID to it, which will be applied to the text inside the span

# CSS context selectors (4.1.3)

```
selector1 selector2 {
   properties
```
}

• applies the given properties to **selector2** only if it is inside a **selector1** on the page

```
selector1 > selector2 {
   properties
}
```
• applies the given properties to **selector2** only if it is *directly* inside a **selector1** on the page (selector1 tag is immediately inside selector2 with no tags in between)

#### Context selector example

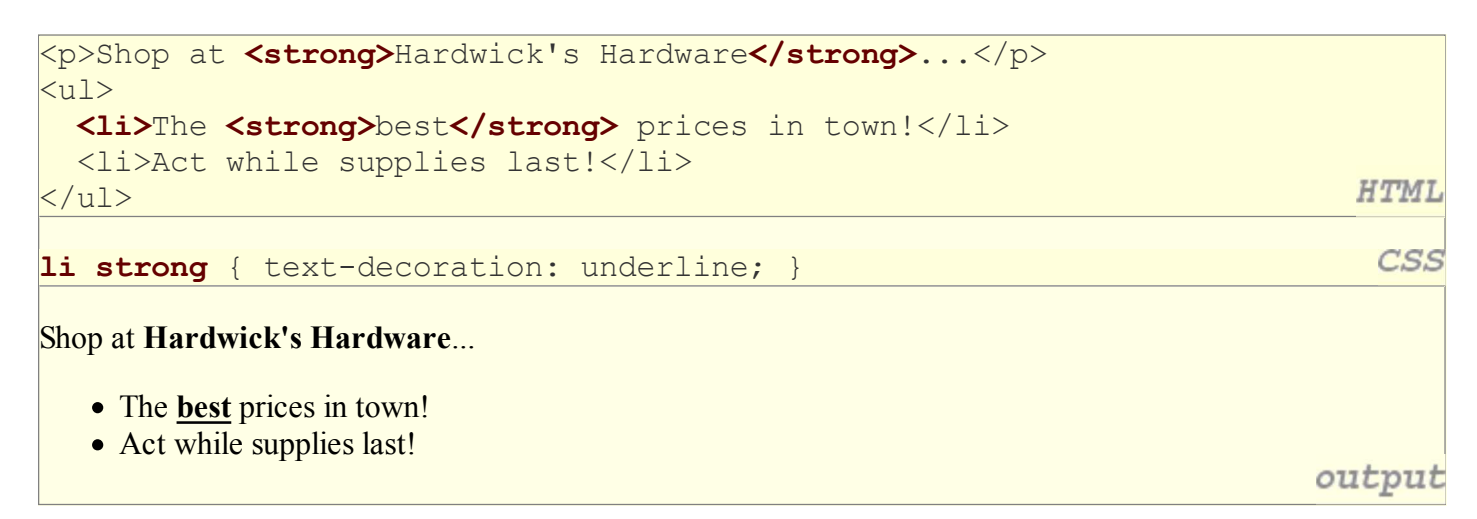

#### More complex example

```
<div id="ad">
   <p>Shop at <strong>Hardwick's Hardware</strong>...</p>
  \langle u1 \rangle <li class="important">The <strong>best</strong>
     prices in town!</li>
    <li>Act <strong>while supplies last!</strong></li>
  \langle/ul>
                                                                                 HTML
</div>
                                                                                  CSS
#ad li.important strong { text-decoration: underline; }
Shop at Hardwick's Hardware...
   • The best prices in town!
   • Act while supplies last!
                                                                               output
```
# 4.2: Introduction to Layout

- 4.1: Styling Page Sections
- 4.2: Introduction to Layout
- 4.3: Floating Elements
- 4.4: Sizing and Positioning

# The CSS Box Model (4.2.1)

- for layout purposes, every element is composed of:
	- o the actual element's **content**
	- a border around the element
	- o **padding** between the content and the border (inside)
	- $\circ$  a **margin** between the border and other content (outside)
- width = content width +  $L/R$  padding +  $L/R$  border + L/R margin
	- height = content height +  $T/B$  padding +  $T/B$  border + T/B margin
		- IE6 doesn't do this right

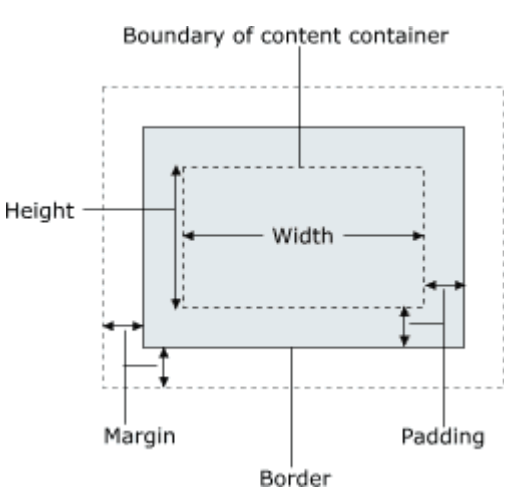

## Document flow - block elements

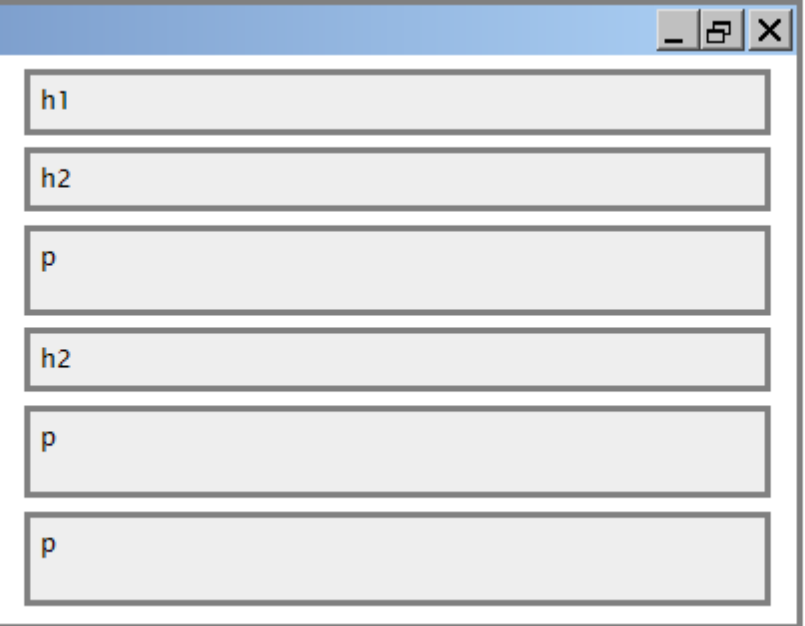

### Document flow - inline elements

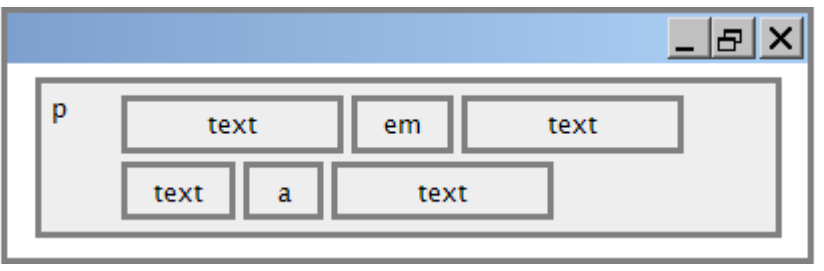

#### Document flow - a larger example

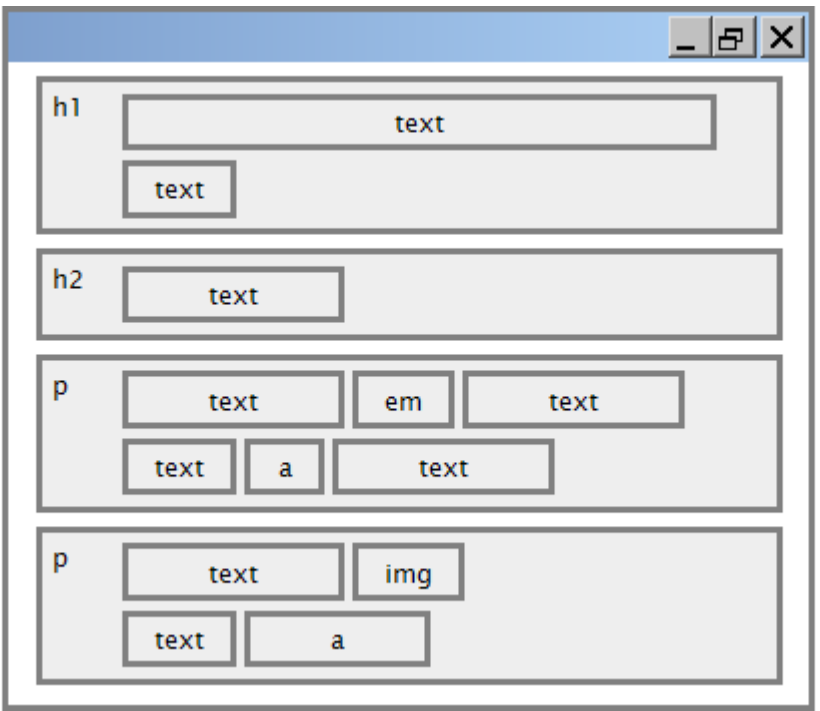

#### CSS properties for borders

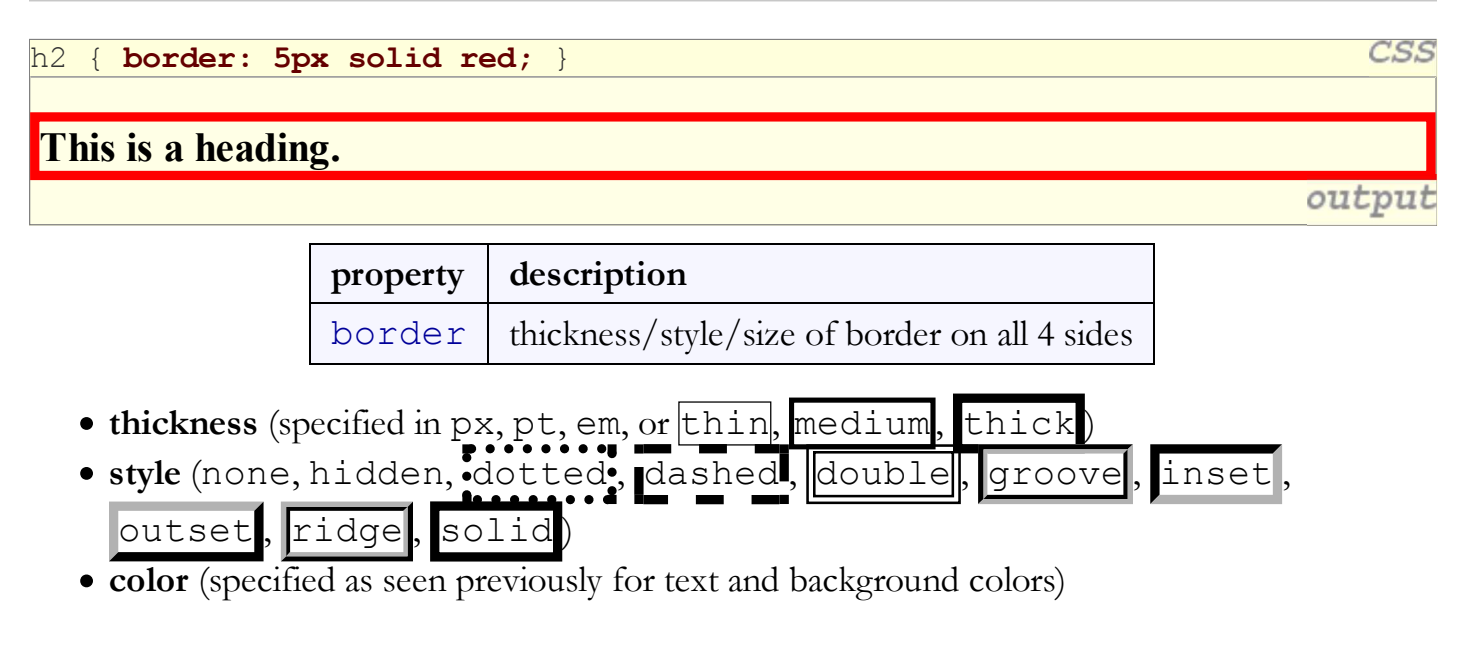

# More border properties

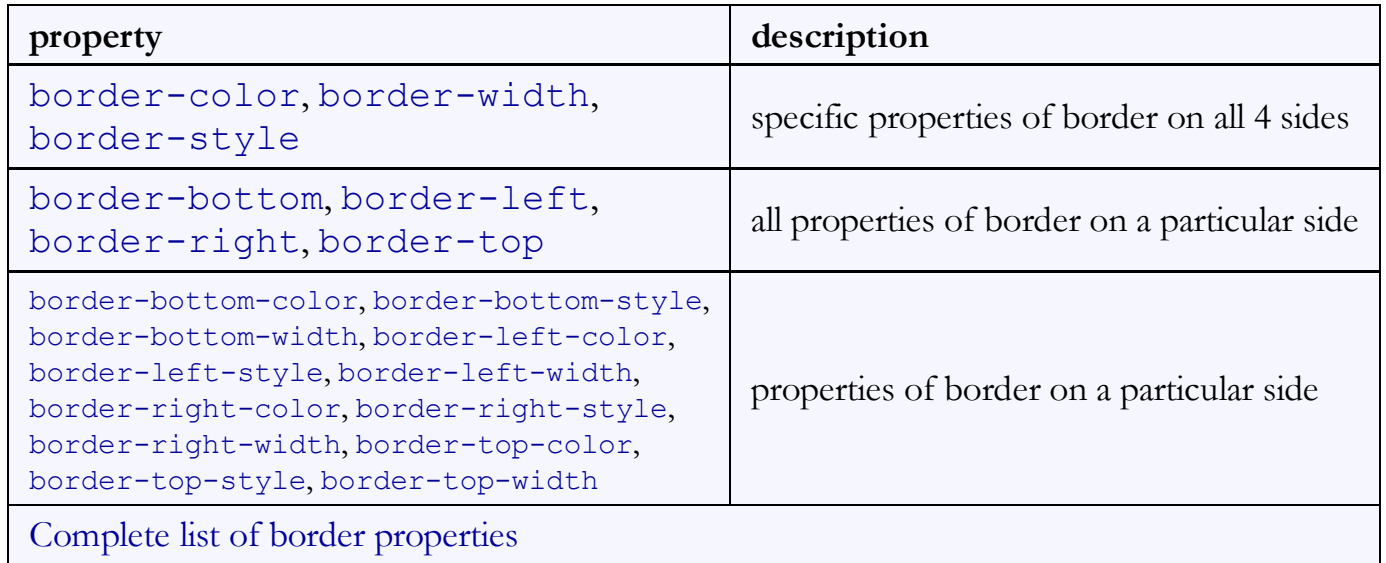

#### Border example 2

```
h2 \sqrt{ }
```
}

```
 border-left: thick dotted #CC0088;
 border-bottom-color: rgb(0, 128, 128);
 border-bottom-style: double;
```
This is a heading.

- each side's border properties can be set individually
- if you omit some properties, they receive default values (e.g. border-bottom-width above)

CSS

output

# CSS properties for padding

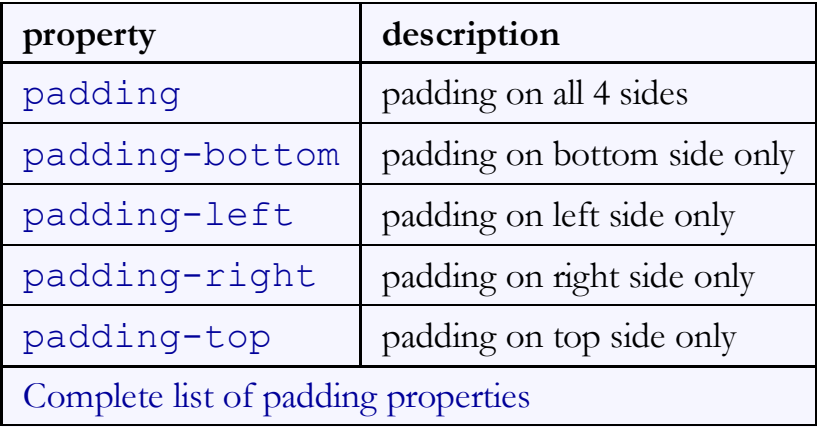

# Padding example 1

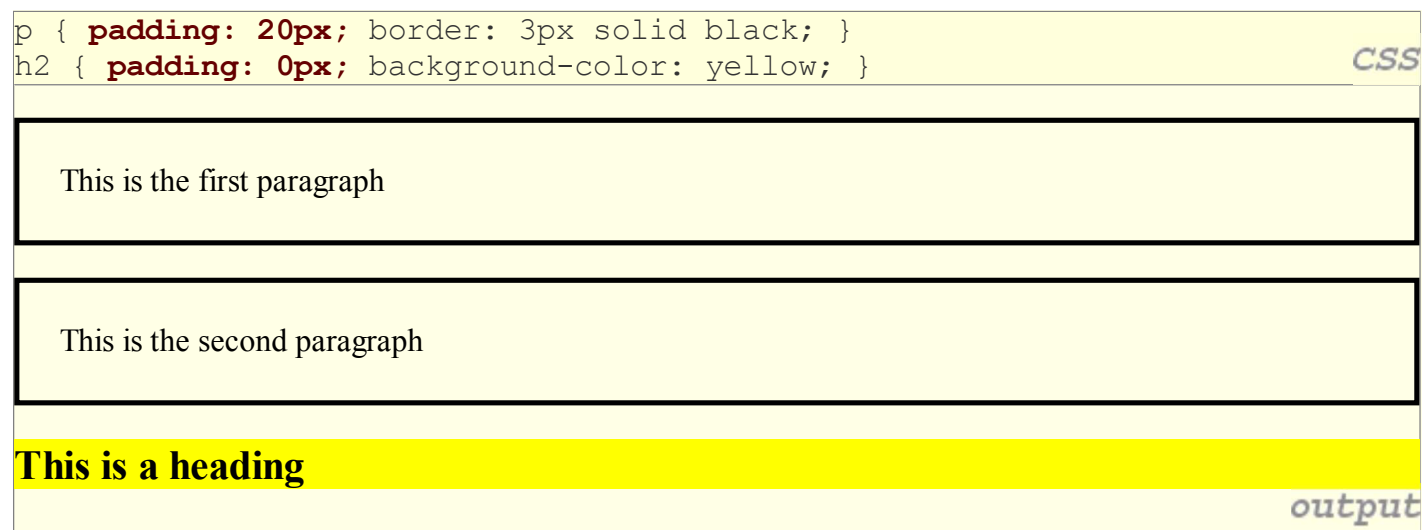

# Padding example 2

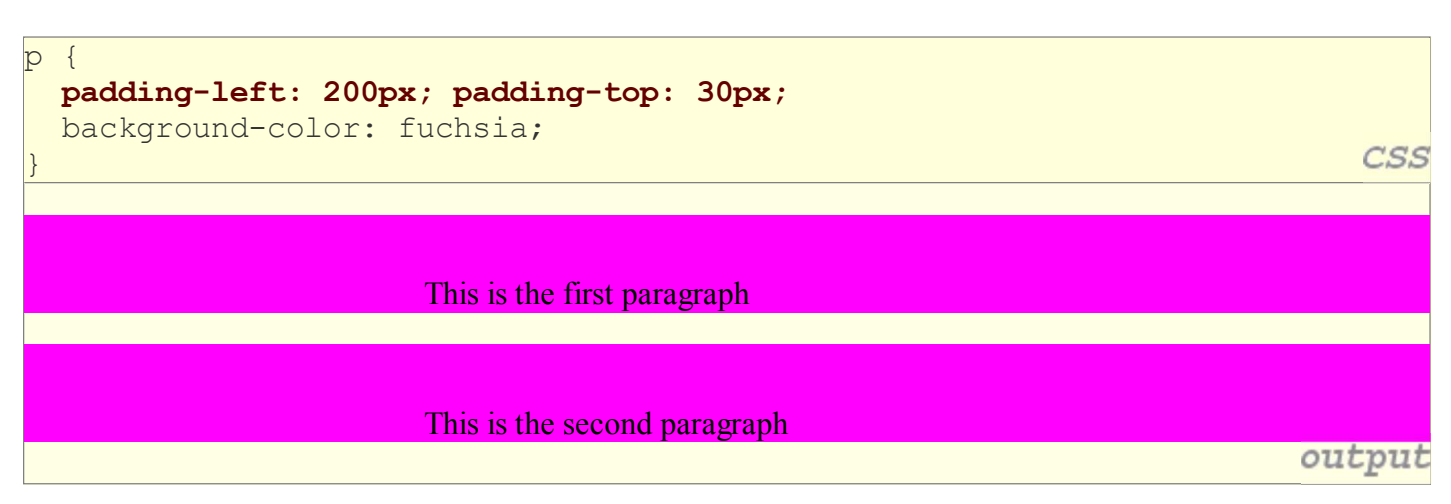

- each side's padding can be set individually
- notice that padding shares the background color of the element

#### CSS properties for margins

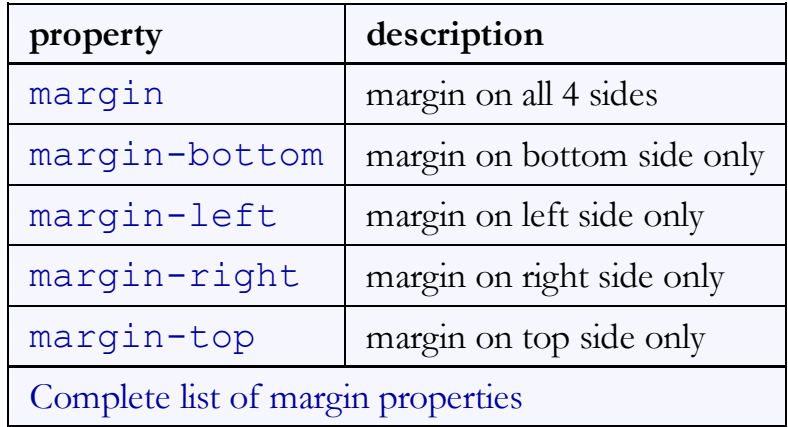

### Margin example 1

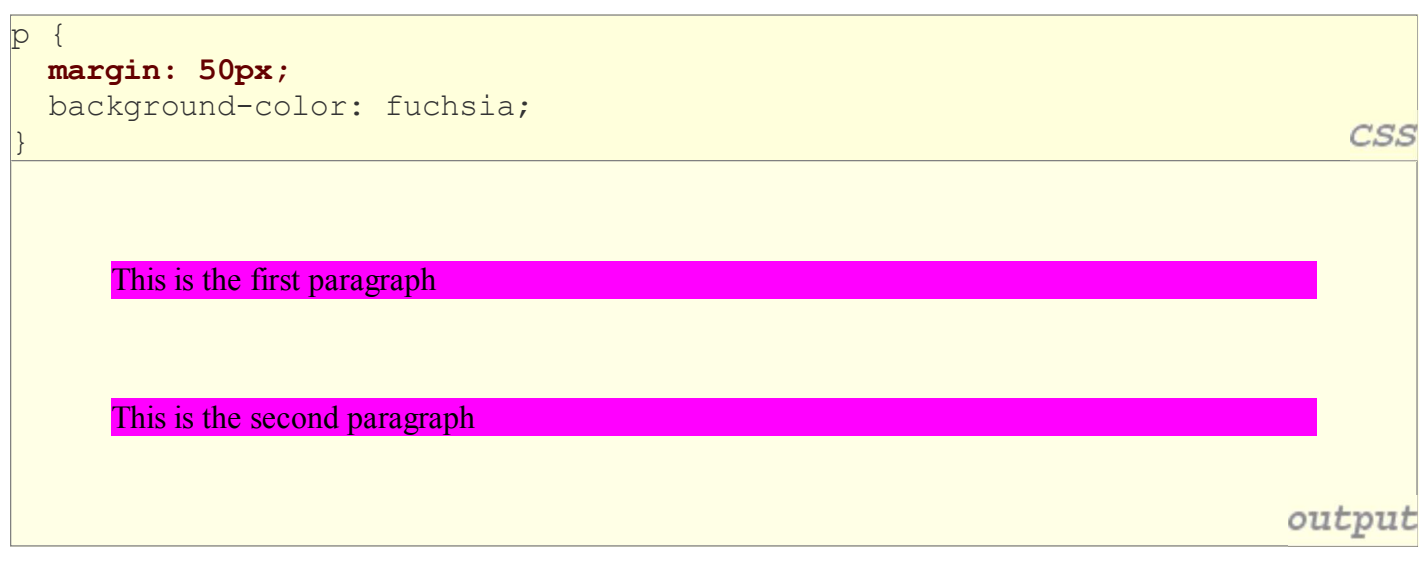

notice that margins are always transparent (they don't contain the element's background color, etc.)

# Margin example 2

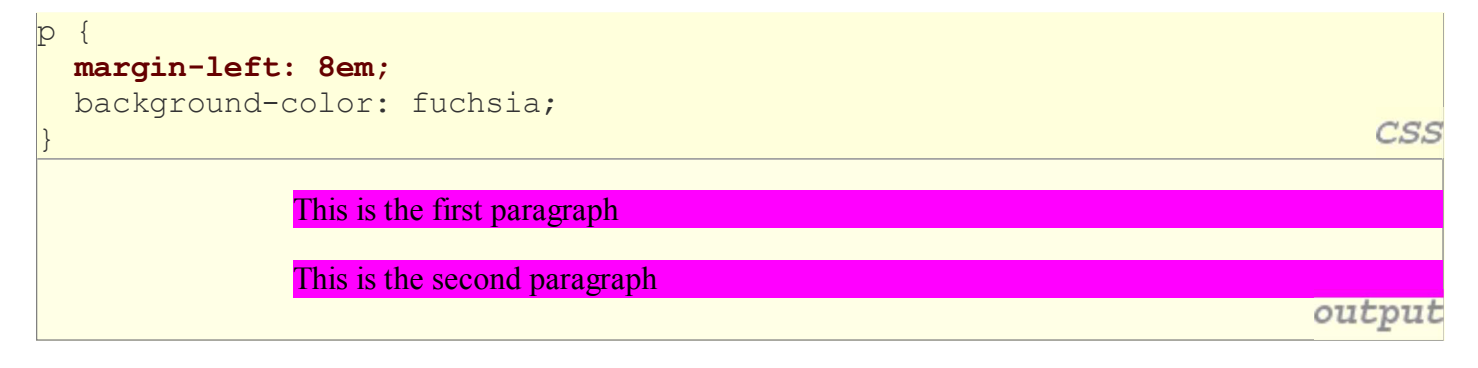

each side's margin can be set individually

# Firefox Firebug add-on (4.2.2)

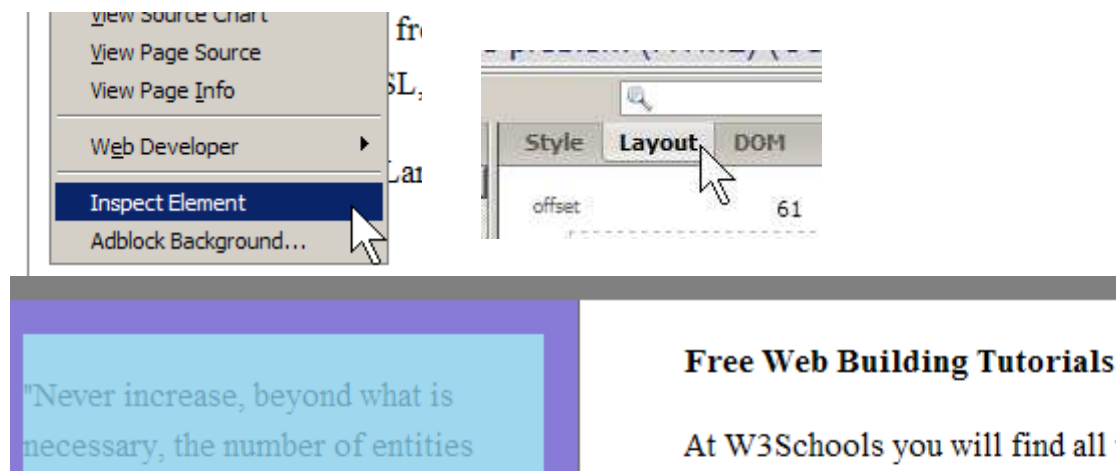

At W3Schools you will find all the Web-buildi tutorials you need, from basic HTML and XHT to advanced XML, XSL, Multimedia and WAP.

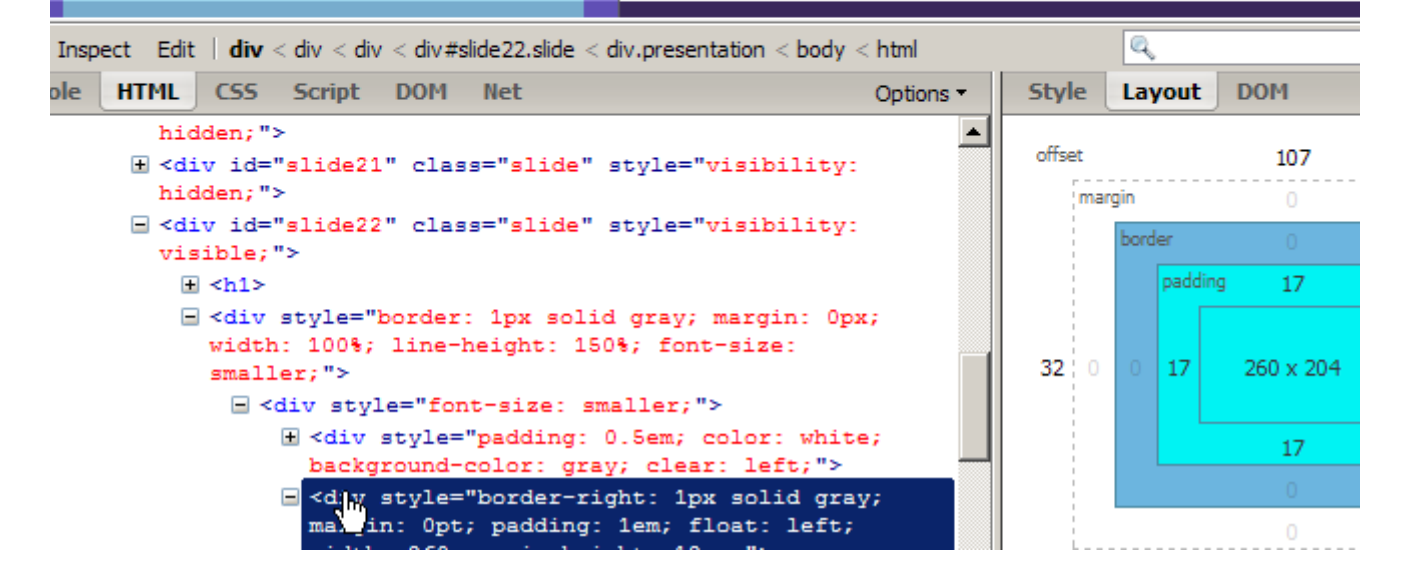

# 4.3: Floating Elements

required to explain anything." William

of Ockham (1285-1349)

- 4.1: Styling Page Sections
- 4.2: Introduction to Layout
- 4.3: Floating Elements
- 4.4: Sizing and Positioning

# CSS properties for dimensions (4.3, 4.4.1)

p { width: 350px; background-color: yellow; } h2 { width: 50%; background-color: aqua; }

This paragraph uses the first style above.

An h2 heading

output

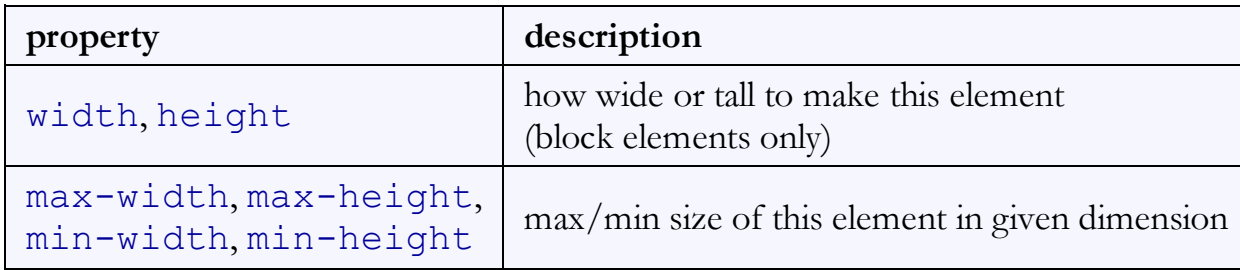

#### Centering a block element: auto margins

```
p {
   margin-left: auto;
   margin-right: auto;
   width: 750px;
                                                                                CSS
}
```
Lorem ipsum dolor sit amet, consectetur adipisicing elit, sed do eiusmod tempor incididunt ut labore et dolore n aliqua. output

• works best if width is set (otherwise, may occupy entire width of page)

to center inline elements within a block element, use text-align: center;

**CSS** 

# The CSS float property (reference) (4.3.1)

#### img.headericon { float: right; width: 130px; }

Borat Sagdiyev (born July 30, 1972) is a fictional Kazakhstani journalist played by British-Jewish comedian Sacha Baron Cohen. He is the main character portrayed in the controversial and successful film Borat: Cultural Learnings of America for Make Benefit Glorious ...

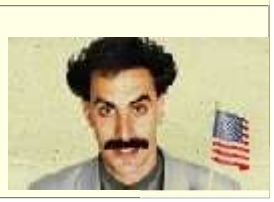

CSS

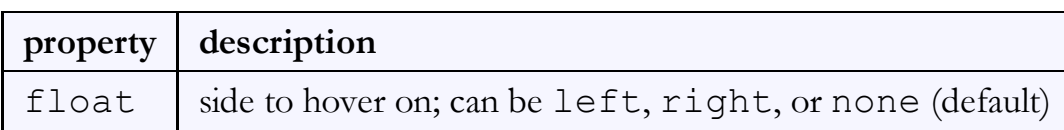

removed from normal document flow; underlying text wraps around as necessary

#### Floating elements diagram

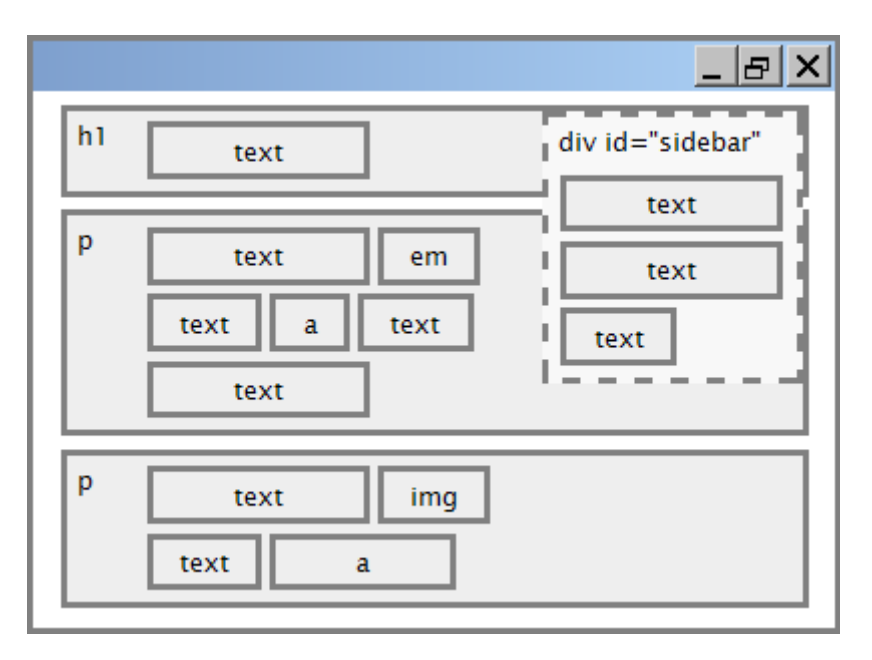

#### Common float bug: missing width

I am not floating, no width

I am floating right, no width

I am not floating, 45% width I am floating right, 45% width

- often floating block elements must have a width property value
	- $\circ$  if no width is specified, the floating element may occupy 100% of the page width, so no content can wrap around it

#### The clear property (4.3.2)

p { background-color: fuchsia; } h2 { clear: right; background-color: yellow; }

Homestar Runner is a Flash animated Internet cartoon. It mixes surreal humour with references to 1980s and 1990s pop culture, notably video games, classic television and popular music.

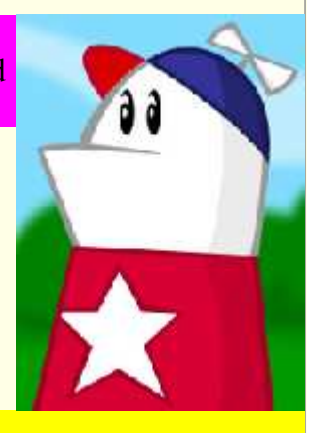

My Homestar Runner Fan Site

output

CSS

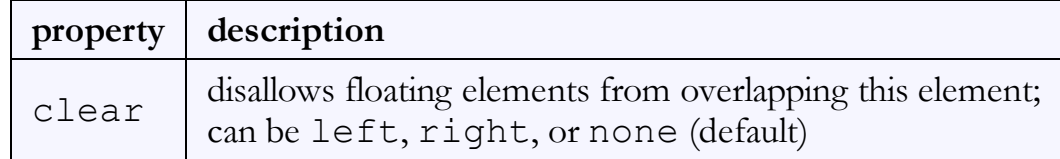

# Clear diagram

```
div#sidebar { float: right; }
p { clear: right; }
```
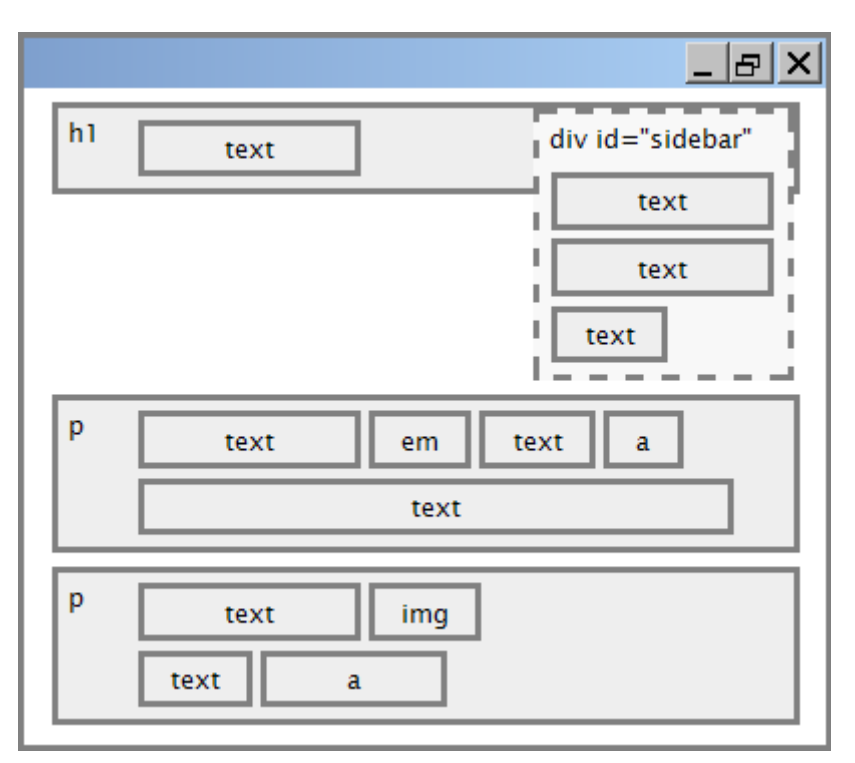

CSS

# 4.4: Sizing and Positioning

- 4.1: Styling Page Sections
- 4.2: Introduction to Layout
- 4.3: Floating Elements
- 4.4: Sizing and Positioning

#### The position property (examples) (4.4.2)

```
div#ad {
   position: fixed;
   right: 10%;
   top: 45%;
}
```
CSS

CSS

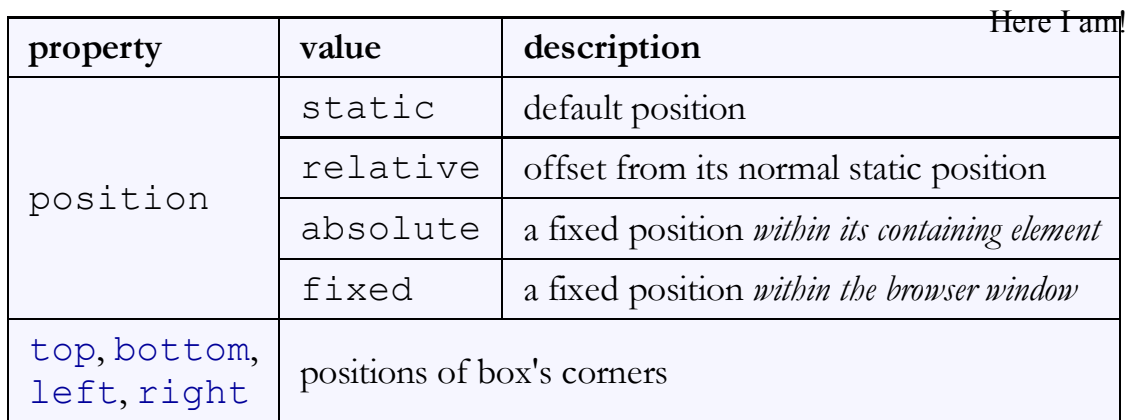

# Absolute positioning

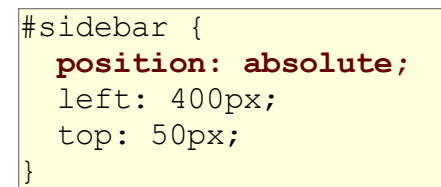

- removed from normal flow (like floating ones)
- positioned relative to the block element containing them (assuming that block also uses absolute or relative positioning)
- actual position determined by top, bottom, left, right values
- should often specify a width property as well

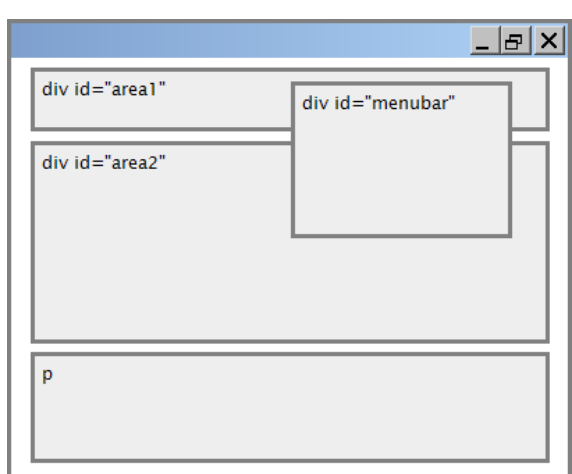

# Relative positioning

#### #area2 { position: relative;

- absolute-positioned elements are normally positioned at an offset from the corner of the overall web page
- to instead cause the absolute element to position itself relative to some other element's corner, wrap the absolute element in an element whose position is relative

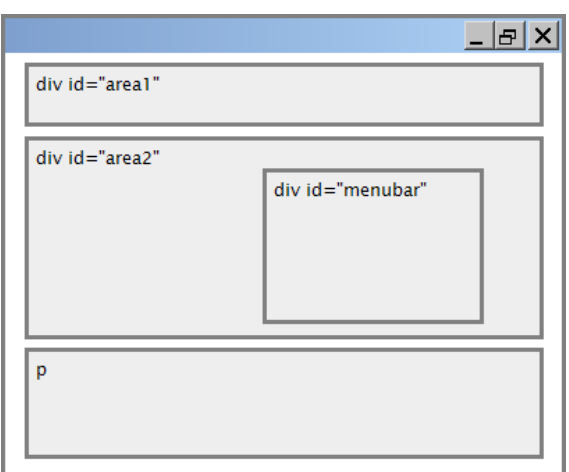

# Fixed positioning

- removed from normal flow (like floating ones)
- positioned relative to the browser window  $\circ$  even when the user scrolls the window,
	- element will remain in the same place

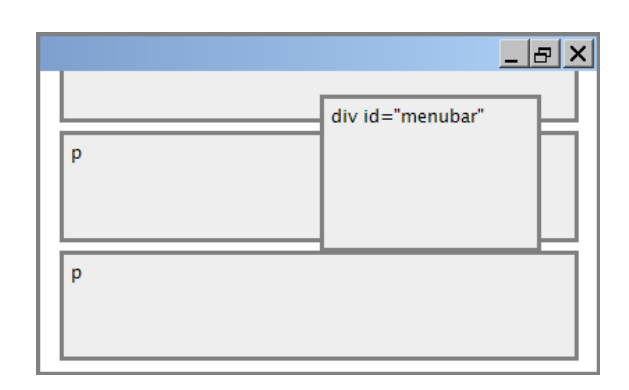

CSS

# Alignment vs. float vs. position

- 1. if possible, lay out an element by *aligning* its content
	- horizontal alignment: text-align
		- $\blacksquare$  set this on a block element; it aligns the content within it (not the block element itself)
	- o vertical alignment: vertical-align
		- set this on an inline element, and it aligns it vertically within its containing element
- 2. if alignment won't work, try *floating* the element
- 3. if floating won't work, try *positioning* the element
	- absolute/fixed positioning are a last resort and should not be overused

#### Details about inline boxes

- size properties (width, height, min-width, etc.) are ignored for inline boxes
- margin-top and margin-bottom are ignored, but margin-left and margin-right are not
- the containing block box's text-align property controls horizontal position of inline boxes within it

 $\circ$  text-align does not align block boxes within the page

each inline box's vertical-align property aligns it vertically within its block box

#### The vertical-align property

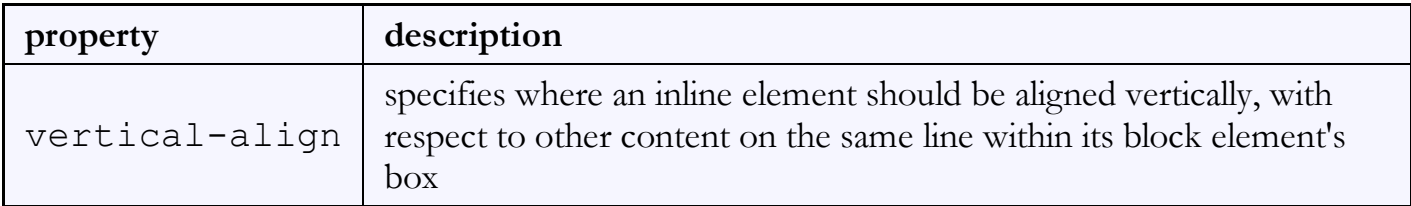

can be top, middle, bottom, baseline (default), sub, super, text-top, text-bottom, or a length value or % baseline means aligned with bottom of non-hanging letters

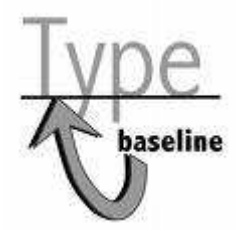

#### vertical-align example

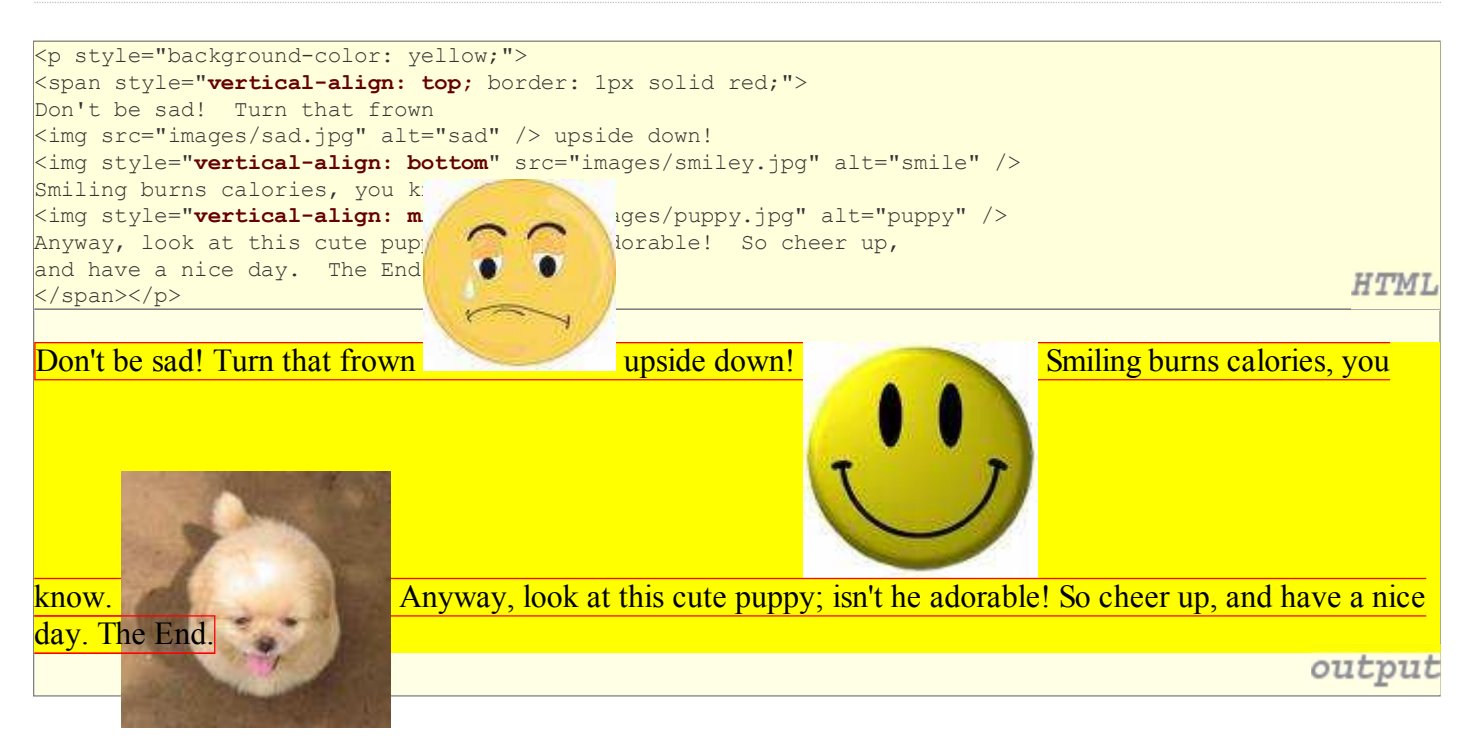

# Common bug: space under image

```
<p style="background-color: red; padding: 0px; margin: 0px">
<img src="images/smiley.png" alt="smile" />
                                                                               HTML
\langle p \rangle
```
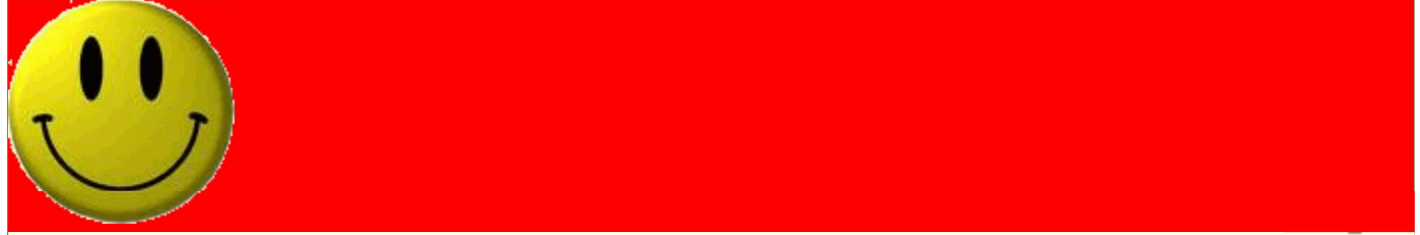

- $\bullet$  red space under the image, despite padding and margin of  $0$
- this is because the image is vertically aligned to the baseline of the paragraph (not the same as the bottom)
- setting vertical-align to bottom fixes the problem (so does setting line-height to 0px)

#### The z-index property (4.4.3)

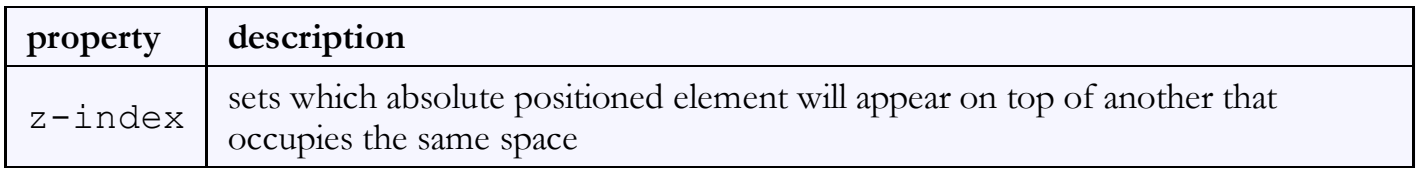

- higher z-index elements appears on top of lower ones
- can be auto (default) or a number

# The display property (4.4.4)

h2 { display: inline; background-color: yellow;

#### This is a heading This is another heading

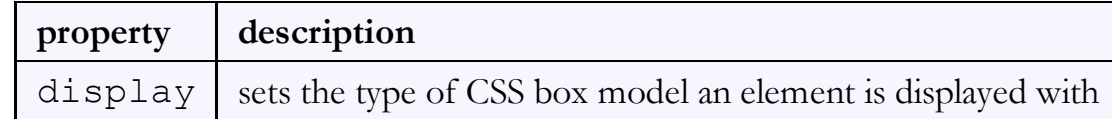

- values: none, inline, block, run-in, compact, ...
- use sparingly, because it can radically alter the page layout

#### Displaying block elements as inline

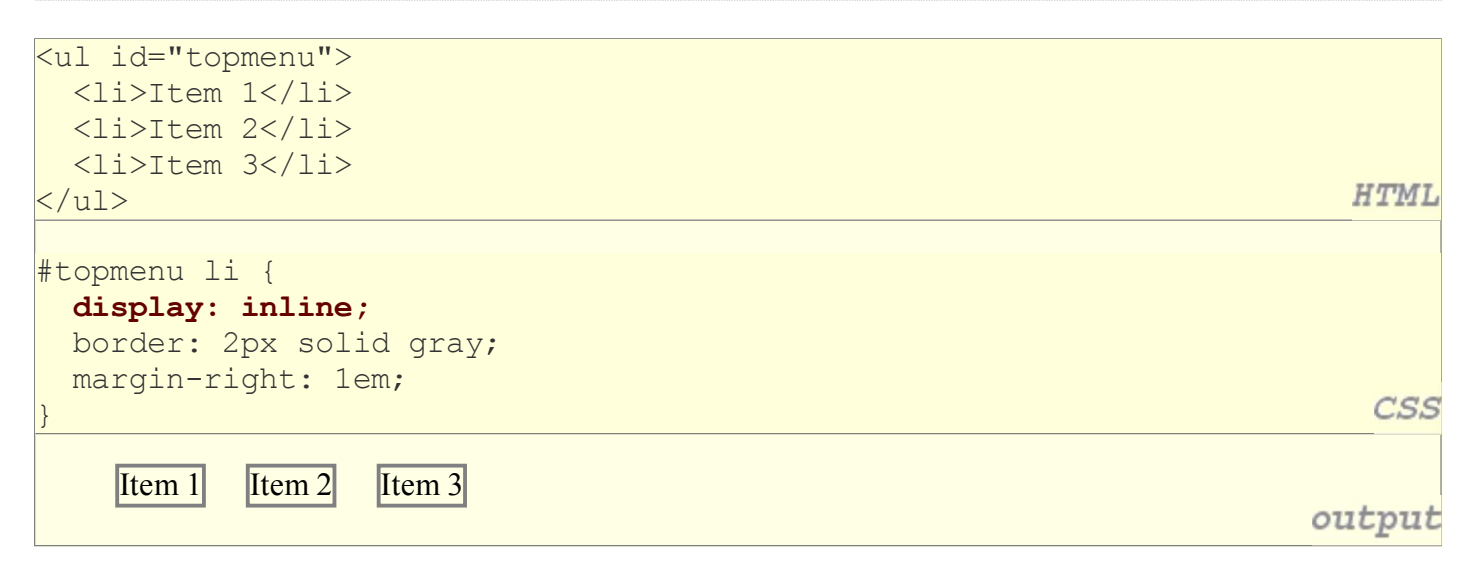

- lists and other block elements can be displayed inline
	- flow left-to-right on same line
	- $\circ$  width is determined by content (block elements are 100% of page width)

CSS

output

#### The visibility property

#### p.secret {

 visibility: hidden; }

CSS

#### output

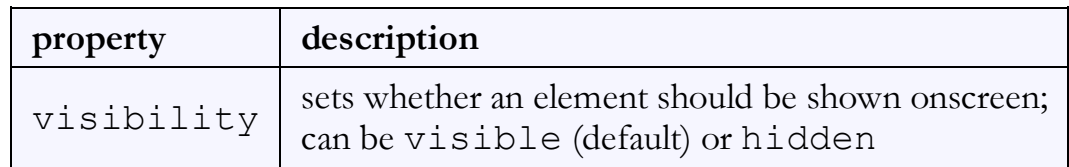

- hidden elements will still take up space onscreen, but will not be shown  $\circ$  to make it not take up any space, set display to none instead
- can be used to show/hide dynamic HTML content on the page in response to events